# **Registration instructions for 2014 PA West SoccerFest Adult Tournament**

## *Last updated 2/10/2013*

To register for the PAWest Adult Soccer Tournament visit our website at [www.pawestsoccerfest.com](http://www.pawestsoccerfest.com/)

If you have already created an account on the tournament website then login with your username and password

## **Manager Login**

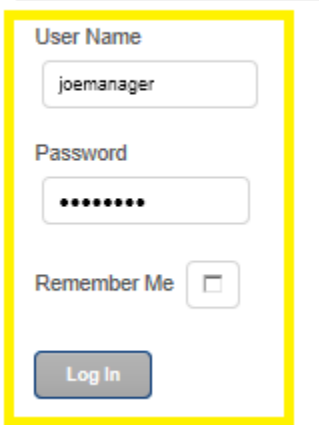

If you do not have an account then you should create an account on the tournament website by clicking on "Create an account"

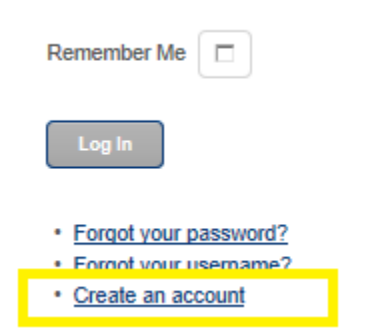

Provide the required information including your name, user name, password and email address and click on the "Register" button. Once the system receives your registration it will send you an email allowing you to activate your account. Once the account is activated you will be able to log in to the system with your selected user name and password.

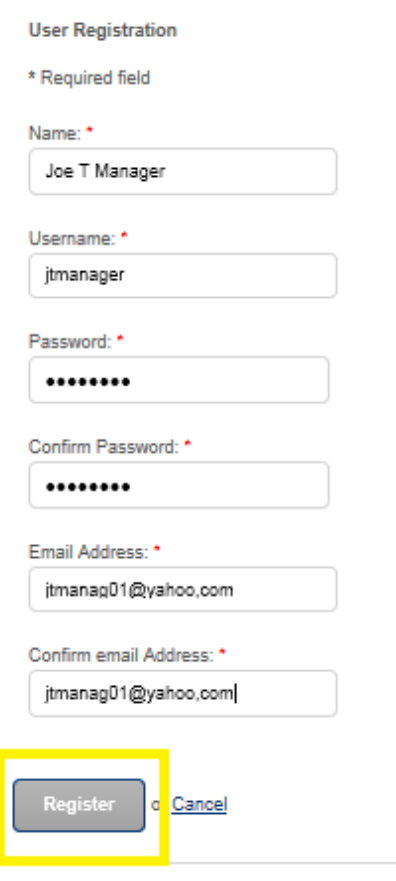

When you log in for the first time you should provide complete contact information. You can do this whenever you are logged in by clicking on Edit My Contact Info then updating the information and clicking on Save.

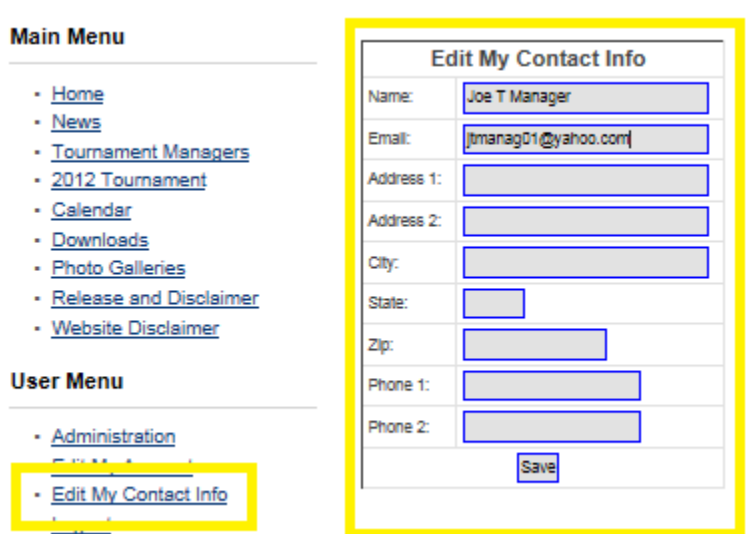

When you are logged in you may also change the settings for your account such as selecting a new password or a different email address. Select Edit My Account then provide the updated information and click on Submit.

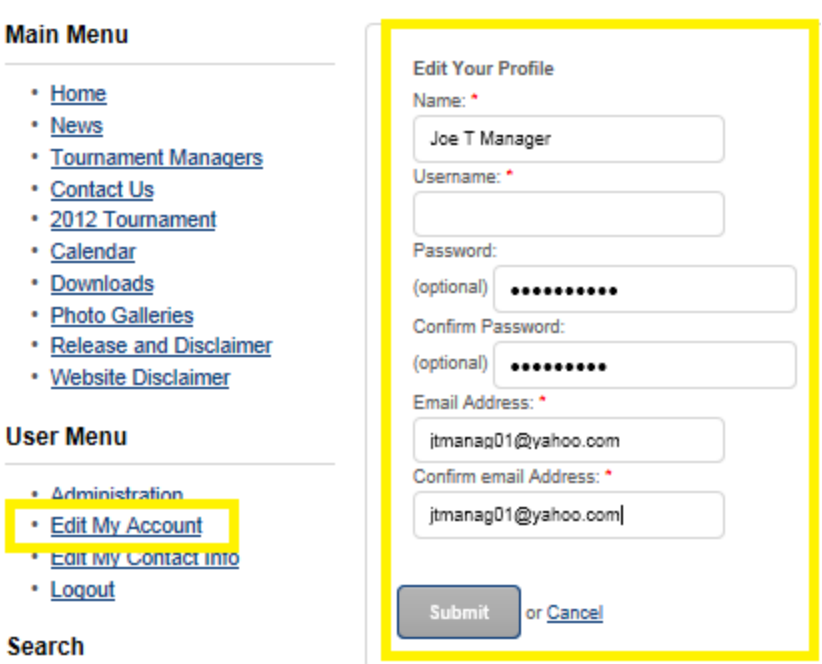

The Administration menu provides access to your tournament teams so that you can change the teams or add additional teams. Click on Administration to reach this screen. If you have already created some teams you can modify team data by clicking on the team name. If you need to create your first team or add another team you can click on the Create Team button

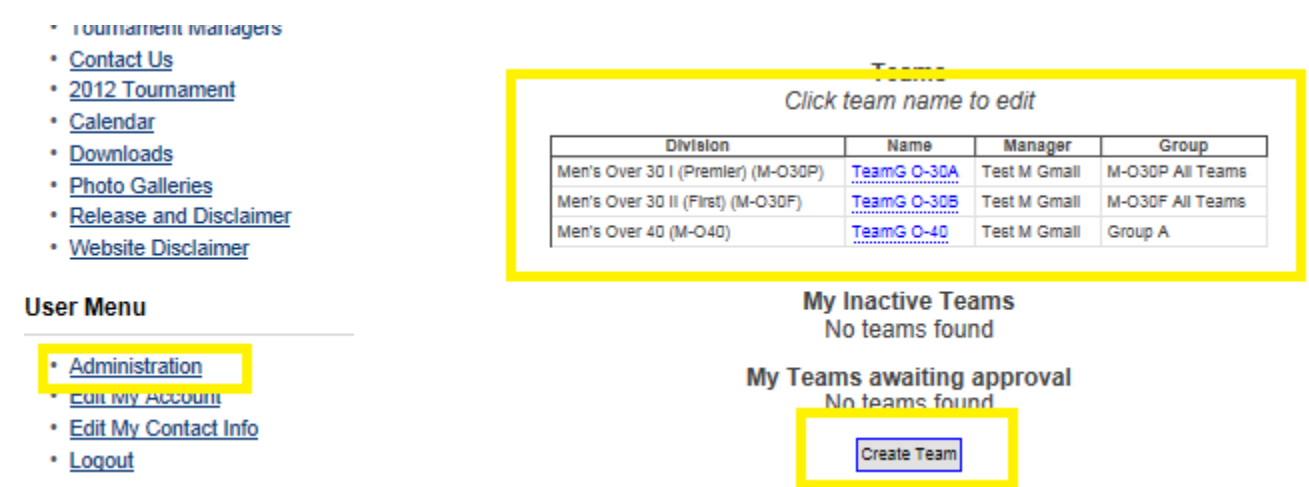

When you create a team you need to provide the Team Name and use Check Name Availability to ensure there is no duplicate team name already entered in the tournament database. Select the Age Group and Gender and then you will be able to select from our available divisions. Let us know what level of competition you desire so we can assign you to the most appropriate level of competition. We cannot guarantee assignment to the desired division as it will depend on how many teams apply in each age and gender group but we will do our best to satisfy requested preferences. Click on Save button to submit your team.

### **Create New Team**

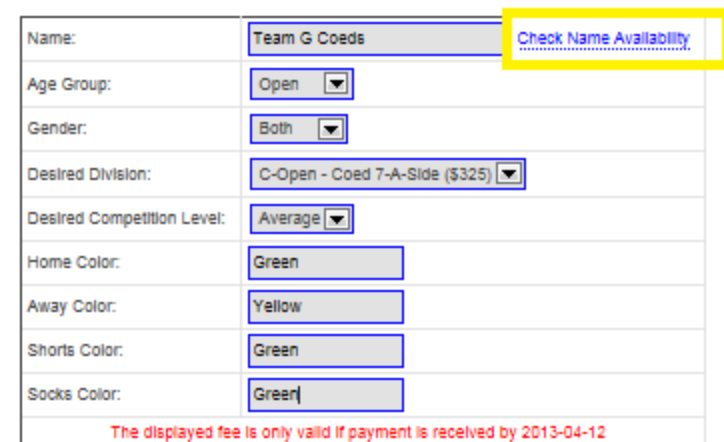

Please note:

- You are not guaranteed to be assigned to your desired division.
- Your team will not be part of the tournament until it has been approved by the tournament administrators. When this has been done you will receive a notification email and the registration fee will be applied to your team.

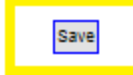

Team created successfully, but must still be approved by a tournament administrator. The final fee will be determined by the division you are assigned to, and you will receive payment instructions at that time. If you would like to create another team, please do so below.

You will be notified that your team has been created but the application must be accepted by the tournament registrars

Your Administration menu will show all of your teams including those that have been accepted and those awaiting approval.

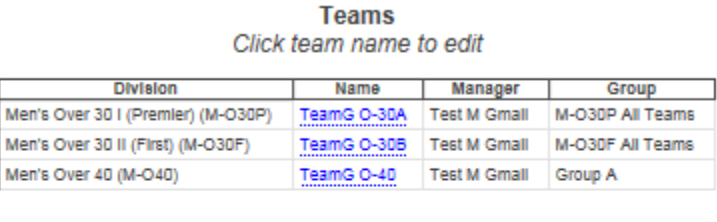

### **My Inactive Teams** No teams found

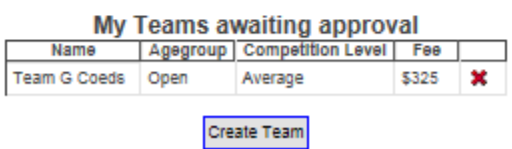

Dear Joe T Manager,

Your team Team G Coeds has been approved to participate in this year's PA West Soccer Tournament. The registration fee of \$325.00 has been applied to your account.

Sincerely,

PA West Soccer Tournament

-----

When your teams have been created we would like you to provide an alternate contact for each team. This can be the same person for all your teams or for example individual team captains. We will notify the team manager and the alternate contacts in the event of any tournament notices or changes and we want to ensure that teams will receive important notifications. Use Edit Team Info to make any necessary changes and use Add New to add your alternate contacts.

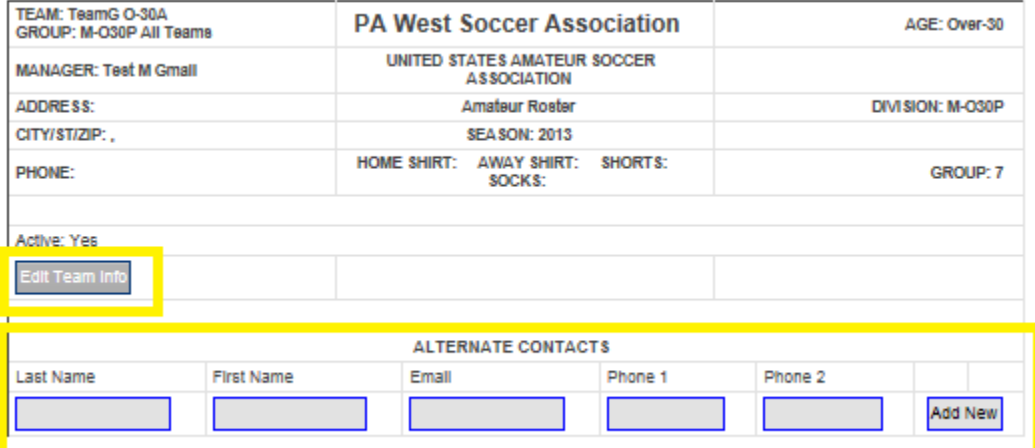